## **Download the Mobile Apps**

Your Courseware subscription allows you to download mobile versions of Visible Body's most popular apps to use as references. Follow these six easy steps to install them on your mobile device.

## **How to download the mobile version of Visible Body Suite**

- 1. Log in to Courseware at [courseware.visiblebody.com.](https://courseware.visiblebody.com/) If you signed up for your account with Google, you will need to create a password to sign in to your mobile apps. You can create a password from the Courseware Reset Password page [here](https://courseware.visiblebody.com/users/password/new).
- 2. Select "My Apps" from the menu on the left.
- 3. Next to the Visible Body Suite launch button, select the "Get Mobile App" button.

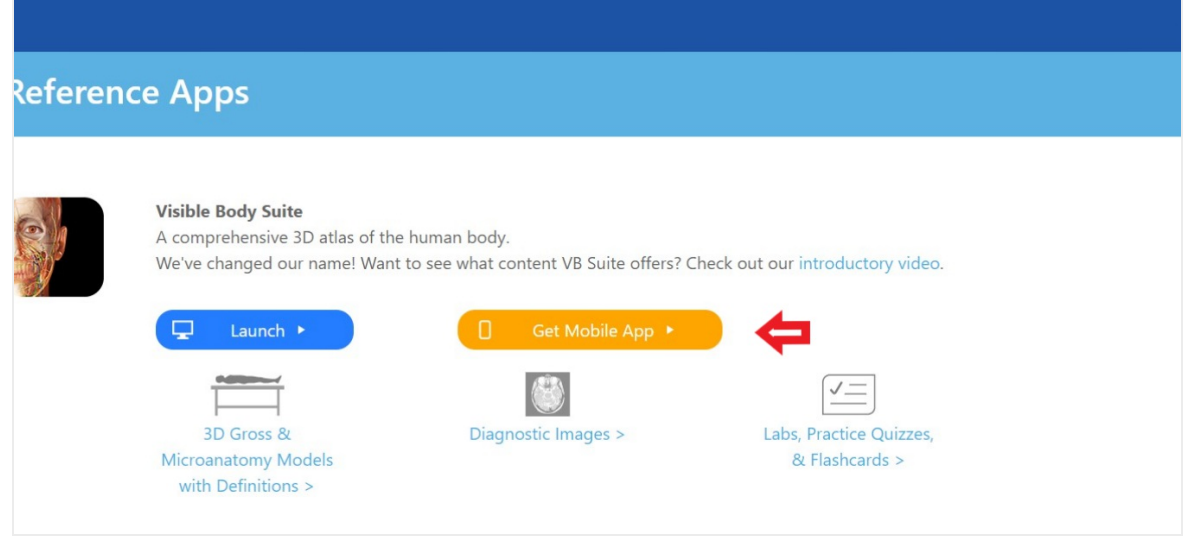

- 4. Email yourself the link to your phone or tablet.
- 5. Depending on the device you're using, download the iOS or Android App. *Note:* The screen below will be updated to substitute the name "Visible Body Suite" for "Human Anatomy Atlas 2023+". Don't worry, the mobile app you'll download this way will be the latest version!

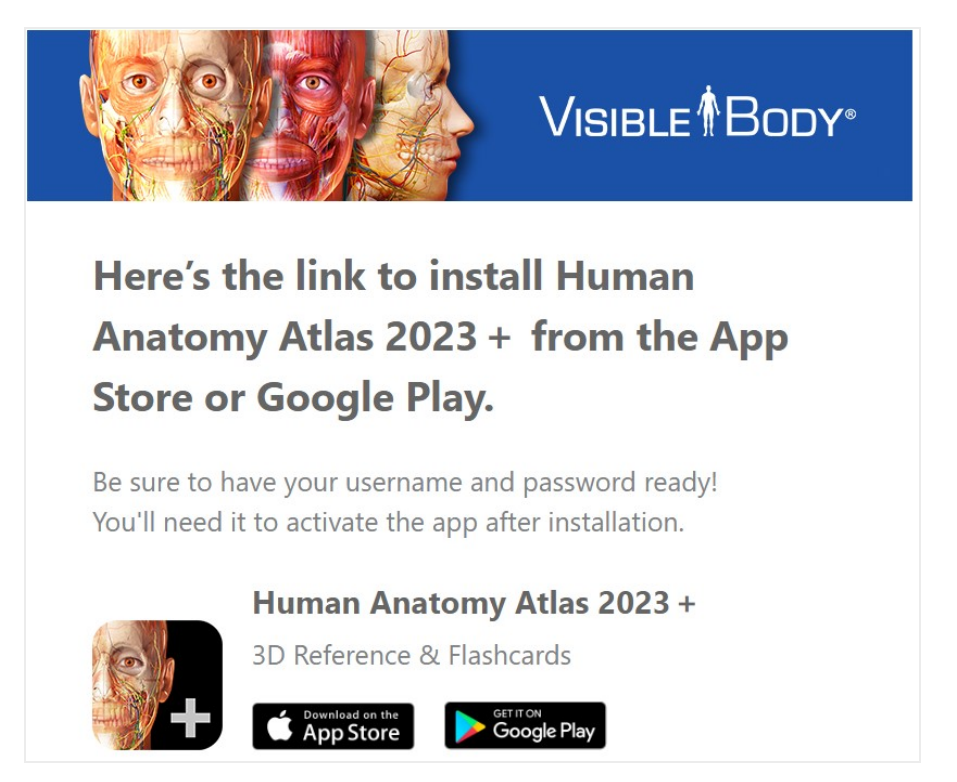

6. Sign in with your *Courseware* credentials and get started. Read this [article](https://support.visiblebody.com/hc/en-us/articles/4402957089435-What-s-in-the-app-) for more about Visible Body Suite.

## **How to download Legacy Apps**

- 1. Log in to Courseware at [courseware.visiblebody.com.](htthttps://courseware.visiblebody.com/ps://courseware.visiblebody.com/)
- 2. Select "My Apps" from the menu on the left.
- 3. Write down the activation credentials (username and password boxed below) listed in the "Legacy Mobile Apps" section. You'll need these to download your apps.

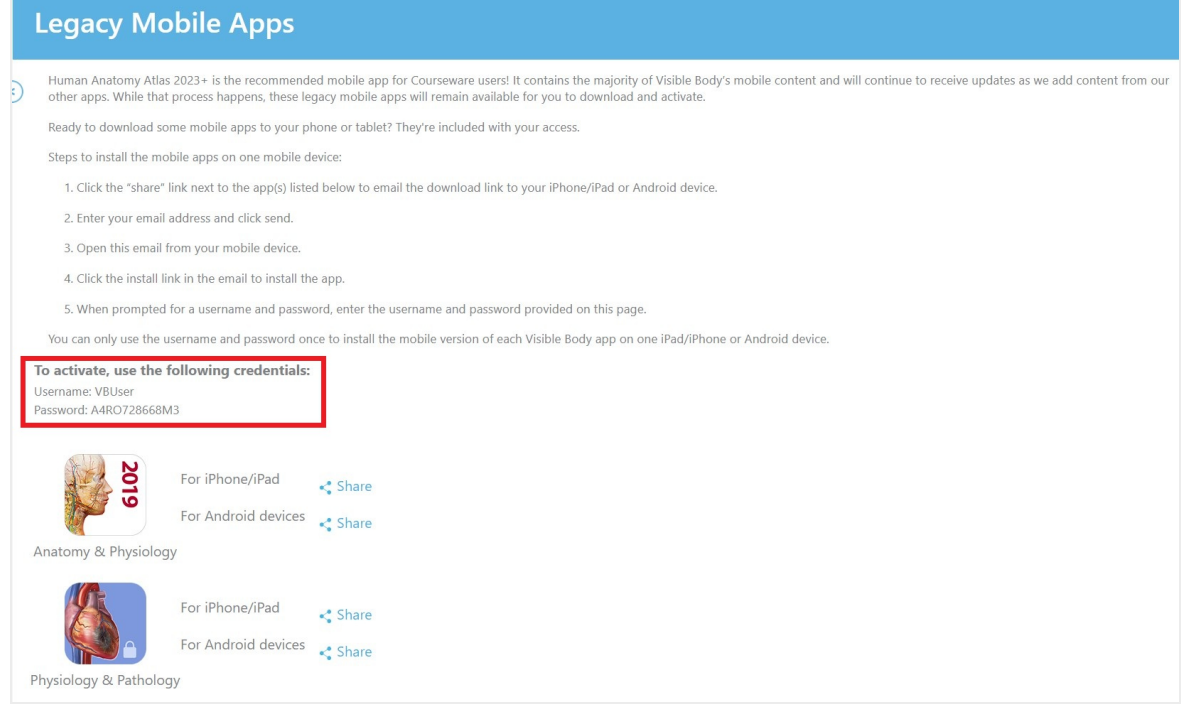

- 4. Select the appropriate share link for App Store or Google Play, and input your email address. Then hit send.
- 5. Open the share email from the device where you would like to install the app. Click on the link (shown circled in the image below) and follow the steps given in the App Store or Google Play Store.

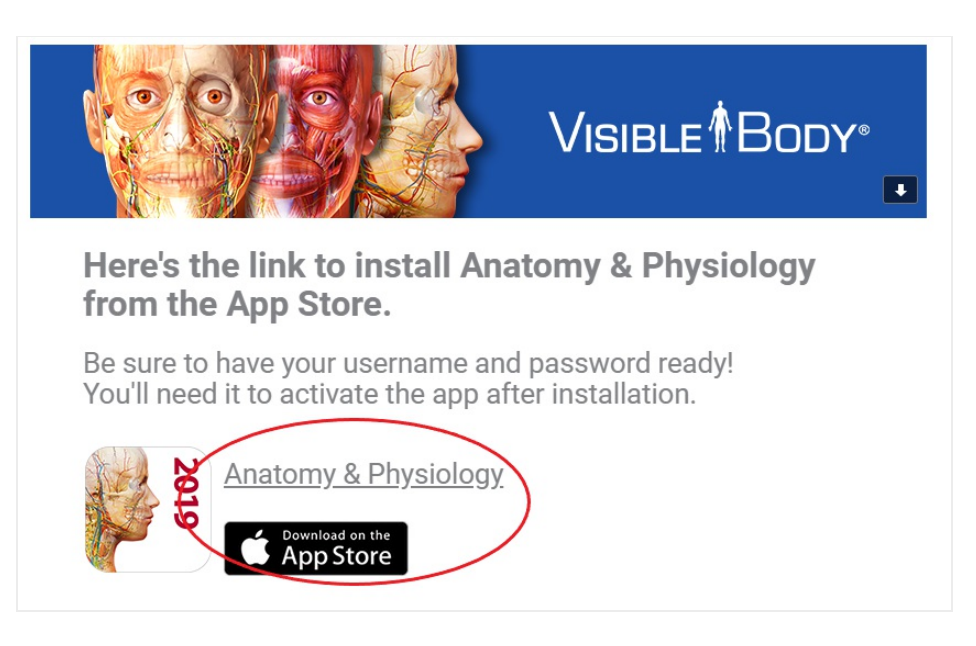

6. Have your username and password from the Legacy Mobile Apps page handy.

## **More about your mobile downloads**

**You may only install each Visible Body Legacy app on one device, one time**. With your Courseware subscription, you can download Visible Body Suite onto multiple

devices.

- Check the system [requirements](https://support.visiblebody.com/hc/en-us/articles/360000992994#reference-apps) to make sure you can use the apps on your device.
- Each student subscription to Courseware includes access to
	- 1. The course assignments, quizzes, and grades for the courses in which the student is enrolled.
	- 2. Key web-based reference apps that Visible Body produces.
	- 3. Mobile downloads that students can load on their iOS or Android devices.
		- If you have an Atlas 2021 subscription through Courseware:
			- You also now have mobile download access to [Visible](https://support.visiblebody.com/hc/en-us/articles/4402957089435-What-s-in-the-app-) Body Suite. You'll need to use your Courseware credentials to [download](https://support.visiblebody.com/hc/en-us/articles/4415219320219-Access-and-manage-Human-Anatomy-Atlas-2022-Subscription) and login to this crossplatform version of the app.
			- Atlas 2021 mobile app is still available to you for as long as you have an active Courseware subscription.
		- P&P is available for as long as you have an active Courseware subscription, either one year or two years, and will include all updates until the end of the subscription.
		- A&P and Muscle Premium will not update, and can be accessed indefinitely/forever/as long as they work on your mobile device.

The Courseware assignments, quizzes, grades, and web apps are accessible for as long as the student subscription is active. The mobile downloads will have the same expiration date as the student subscription. Students can renew their subscription to continue to use the mobile apps as reference. Students should install the apps and activate them while their student subscription is active.